## **Chapter 13 : The Meadowfoam experiment, a CRD factorial**

**Linear Models** –  $Y_{ij} = \mu + \tau_{1i} + \tau_{2j} + \tau_1 \tau_{2ii} + \varepsilon_{ijk}$  This is a completely randomized design with a 2 by 6 factorial treatment arrangement (two-way ANOVA). In this case the treatments are fixed. The EMS below is for the Meadowfoam example where treatment "TIME" is time (t=2 levels) and "INTENSITY" is light levels ( $l=6$  levels). Within each combination of time by light there are n  $= 2$  replicates.

```
1 *********************************************************; 
2 *** The effect of light on Meadowfoam flowering.<br>3 *** Results of an experiment where the effedt of
           *** Results of an experiment where the effedt of six ***;
4 *** levels of light intensity and the timing of the ***; 
5 *** light treatment was investigated. ***; 
6 *********************************************************; 
\frac{7}{8}dm'log;clear;output;clear';
9 options nodate nocenter nonumber ps=512 ls=99 nolabel; 
10 ODS HTML style=minimal rs=none 
10 ! body='C:\Geaghan\Current\EXST3201\Fall2005\SAS\Meadowfoam03.html' ;
NOTE: Writing HTML Body file: C:\Geaghan\Current\EXST3201\Fall2005\SAS\Meadowfoam03.html 
11 
12 Title1 'Chapter 9 : The effect of light on Meadowfoam flowering';<br>13 filename input1 'C:\Geaghan\Current\EXST3201\Datasets\ASCII\case0
          13 filename input1 'C:\Geaghan\Current\EXST3201\Datasets\ASCII\case0901.csv'; 
14 
15 data Meadowfoam; infile input1 missover DSD dlm="," firstobs=2; 
16 input FLOWERS TIME INTENSITY;
17 label Flowers = 'Average number of flowers per plant' 
18 Time = 'Early and Late' 
19 Intensity = 'Level of light intensity'; 
20 IntensityAgain = Intensity; 
21 TimeName = 'Early'; if time eq 1 then Timename = 'Late'; 
22 datalines; 
NOTE: The infile INPUT1 is: 
      File Name=C:\Geaghan\Current\EXST3201\Datasets\ASCII\case0901.csv, 
      RECFM=V,LRECL=256 
NOTE: 24 records were read from the infile INPUT1. 
      The minimum record length was 8. 
      The maximum record length was 24. 
NOTE: The data set WORK.MEADOWFOAM has 24 observations and 5 variables. 
NOTE: DATA statement used (Total process time): 
     real time 0.01 seconds<br>cpu time 0.02 seconds
cpu time 0.02 seconds<br>23 min:
          run;
```
The preferred SAS procedure for Analysis of Variance is PROC MIXED. On some occasions we may want to see the sums of squares and will use PROC GLM. PROC GLM can also produce the Expected Mean Squares. The first two examples of the Meadowfoam analysis are done as a PROC GLM as if the effects are random and PROC GLM with fixed effects.

```
25 options ps=512 ls=111; 
26 PROC GLM DATA=Meadowfoam; class Intensity TimeName; 
27 Title2 'Two-way analysis of variance (CRD factorial) using PROC GLM';
28 Title3 'Analysis done as if the treatments were random'; 
29 MODEL Flowers = Intensity | TimeName; 
30 random Intensity | TimeName;
31 test h=Intensity TimeName e=Intensity * TimeName; 
32 RUN; 
NOTE: TYPE I EMS not available without the E1 option. 
34 options ps=512 ls=111; 
NOTE: The PROCEDURE GLM printed pages 1-4. 
NOTE: PROCEDURE GLM used (Total process time): 
      real time 0.18 seconds 
      cpu time 0.05 seconds
```
Chapter 9 : The effect of light on Meadowfoam flowering Two-way analysis of variance (CRD factorial) using PROC GLM Analysis done as if the treatments were random

```
The GLM Procedure
```
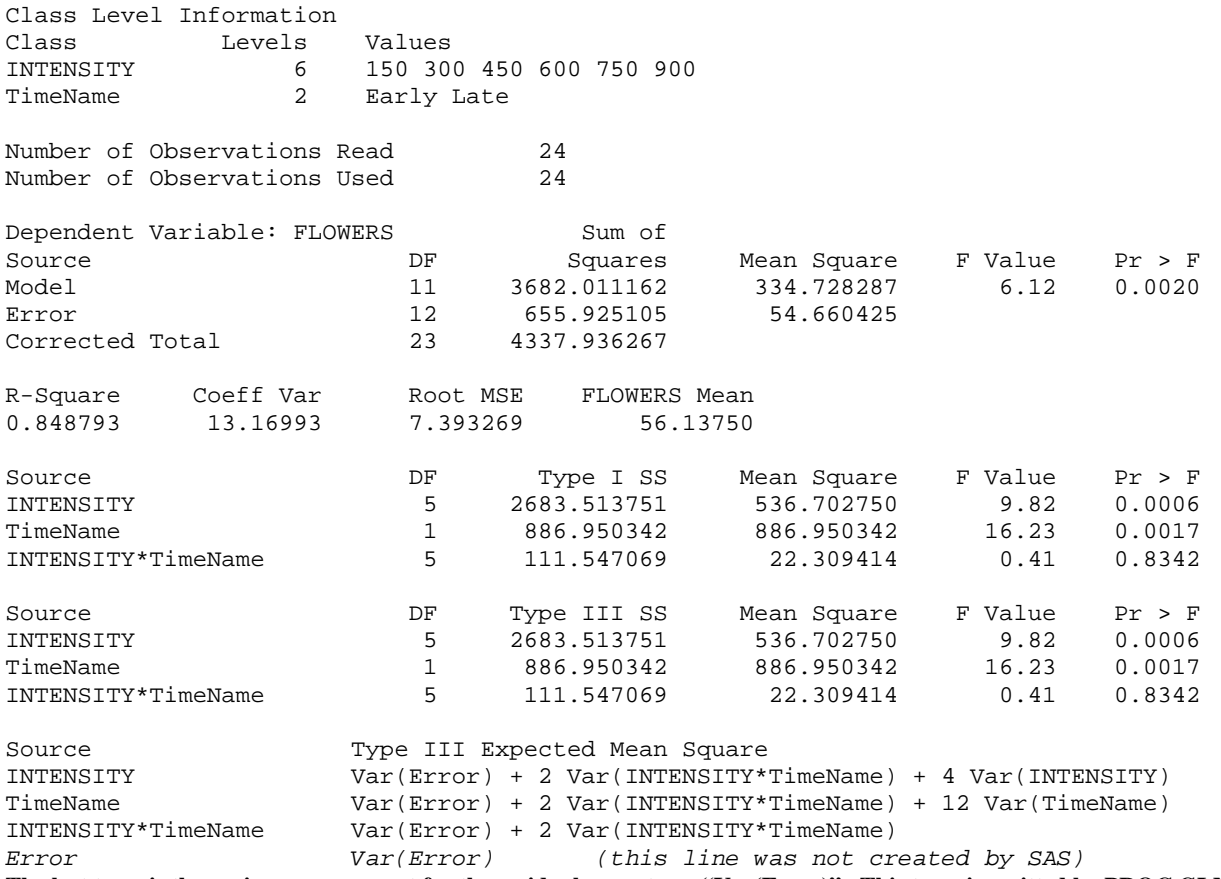

**The last term is the variance component for the residual error term "Var(Error)". This term is omitted by PROC GLM.** 

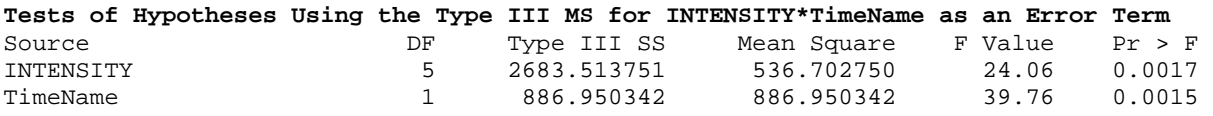

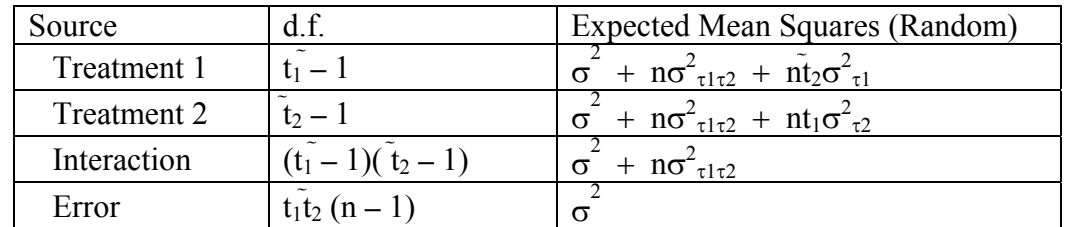

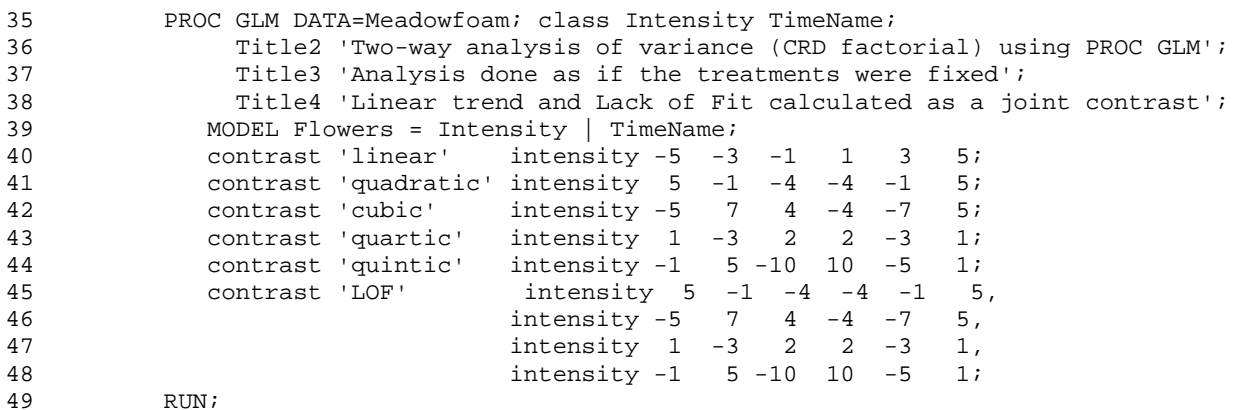

# EXST3201 –Chapter 13b Geaghan Geaghan Fall 2005: Page 3

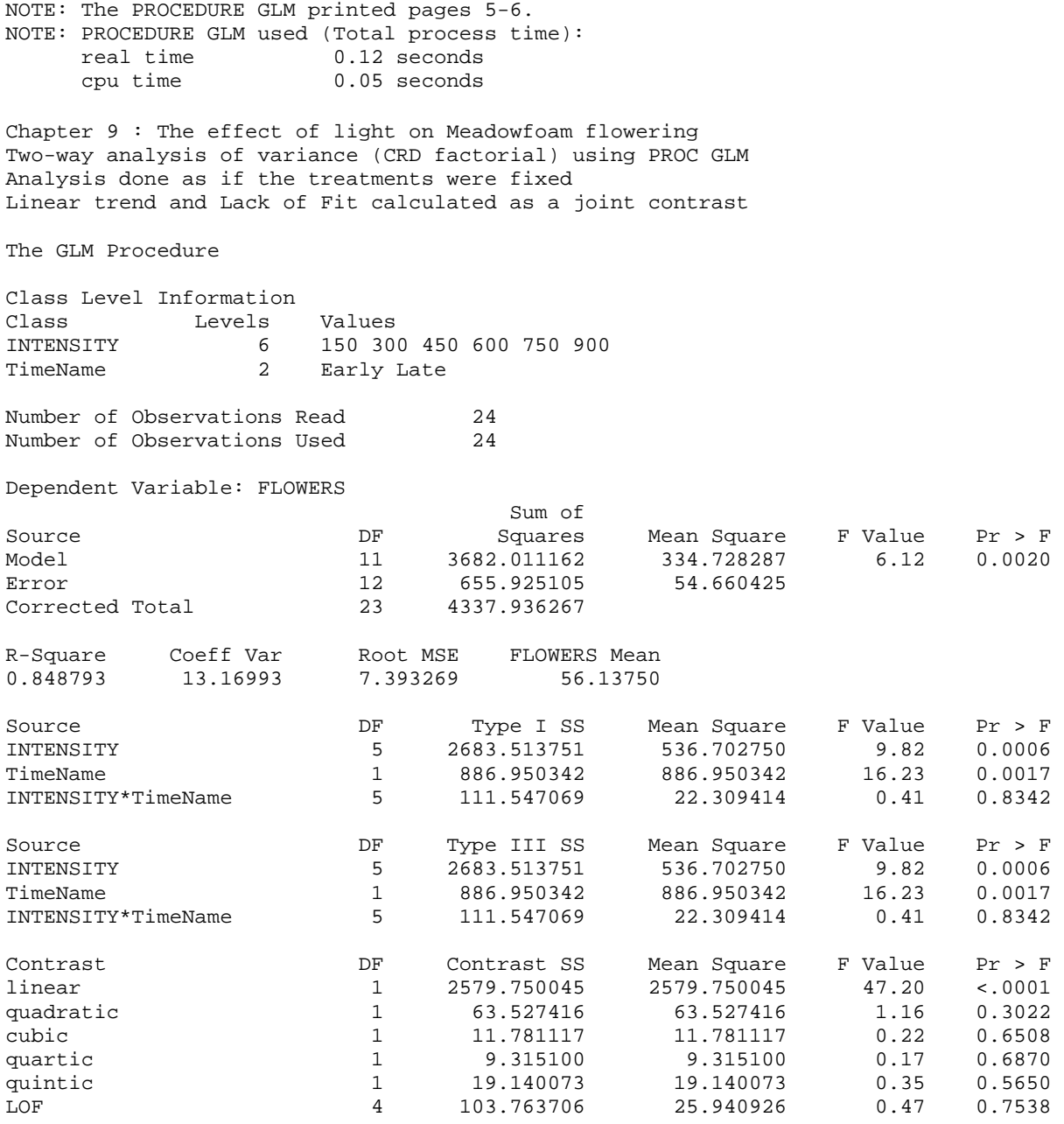

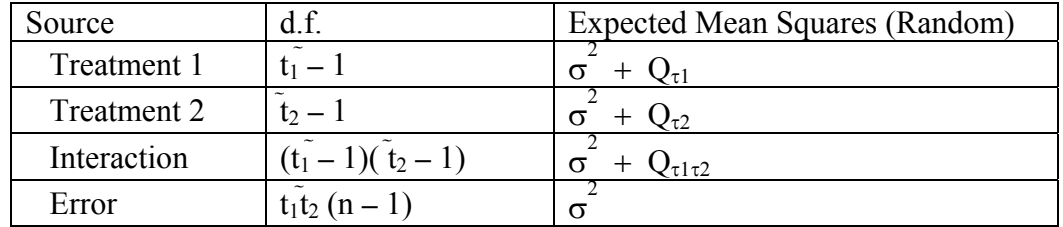

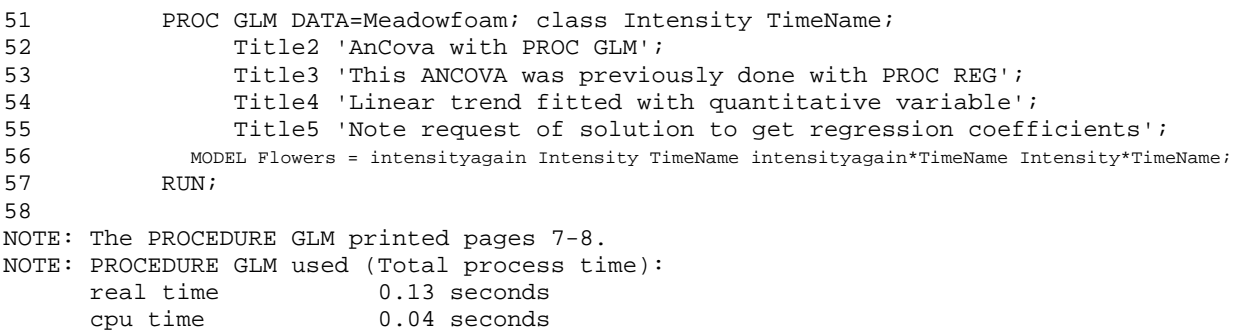

### EXST3201 – Chapter 13b Geaghan Geaghan Fall 2005: Page 4

Chapter 9 : The effect of light on Meadowfoam flowering AnCova with PROC GLM This ANCOVA was previously done with PROC REG Linear trend fitted with quantitative variable Note request of solution to get regression coefficients

The GLM Procedure

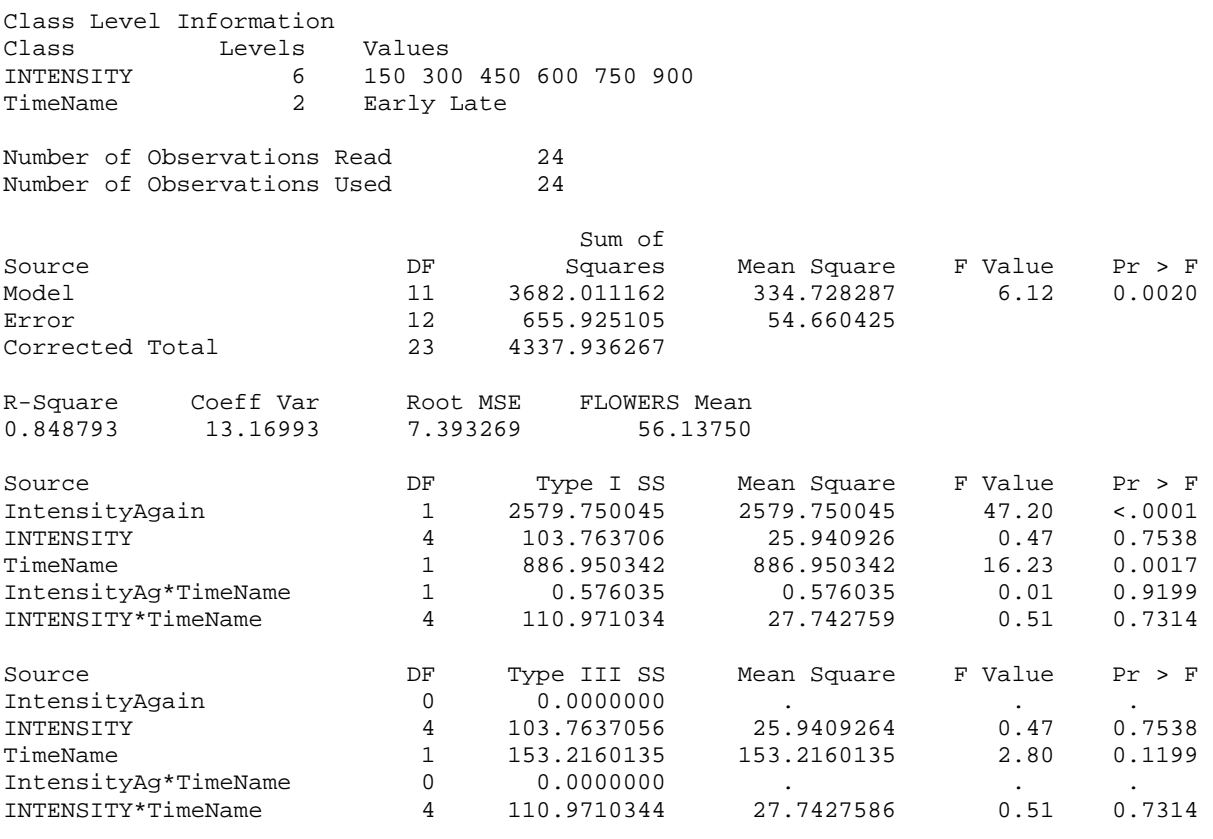

59 PROC mixed DATA=Meadowfoam cl covtest; class Intensity TimeName; 60 Title2 'Two-way analysis of variance (CRD factorial) using PROC MIXED'; 61 Title3 'Analysis done as if the treatments were random'; 62 MODEL Flowers = / outp=resids; 63 Random Intensity | TimeName; 64 RUN; NOTE: Convergence criteria met. NOTE: Estimated G matrix is not positive definite. NOTE: The data set WORK.RESIDS has 24 observations and 12 variables. NOTE: The PROCEDURE MIXED printed page 9. NOTE: PROCEDURE MIXED used (Total process time): real time 0.26 seconds cpu time 0.14 seconds

Chapter 9 : The effect of light on Meadowfoam flowering Two-way analysis of variance (CRD factorial) using PROC MIXED Analysis done as if the treatments were random

The Mixed Procedure

Model Information Data Set WORK.MEADOWFOAM Dependent Variable FLOWERS Covariance Structure Variance Components Estimation Method REML Residual Variance Method Profile Fixed Effects SE Method Model-Based Degrees of Freedom Method Containment

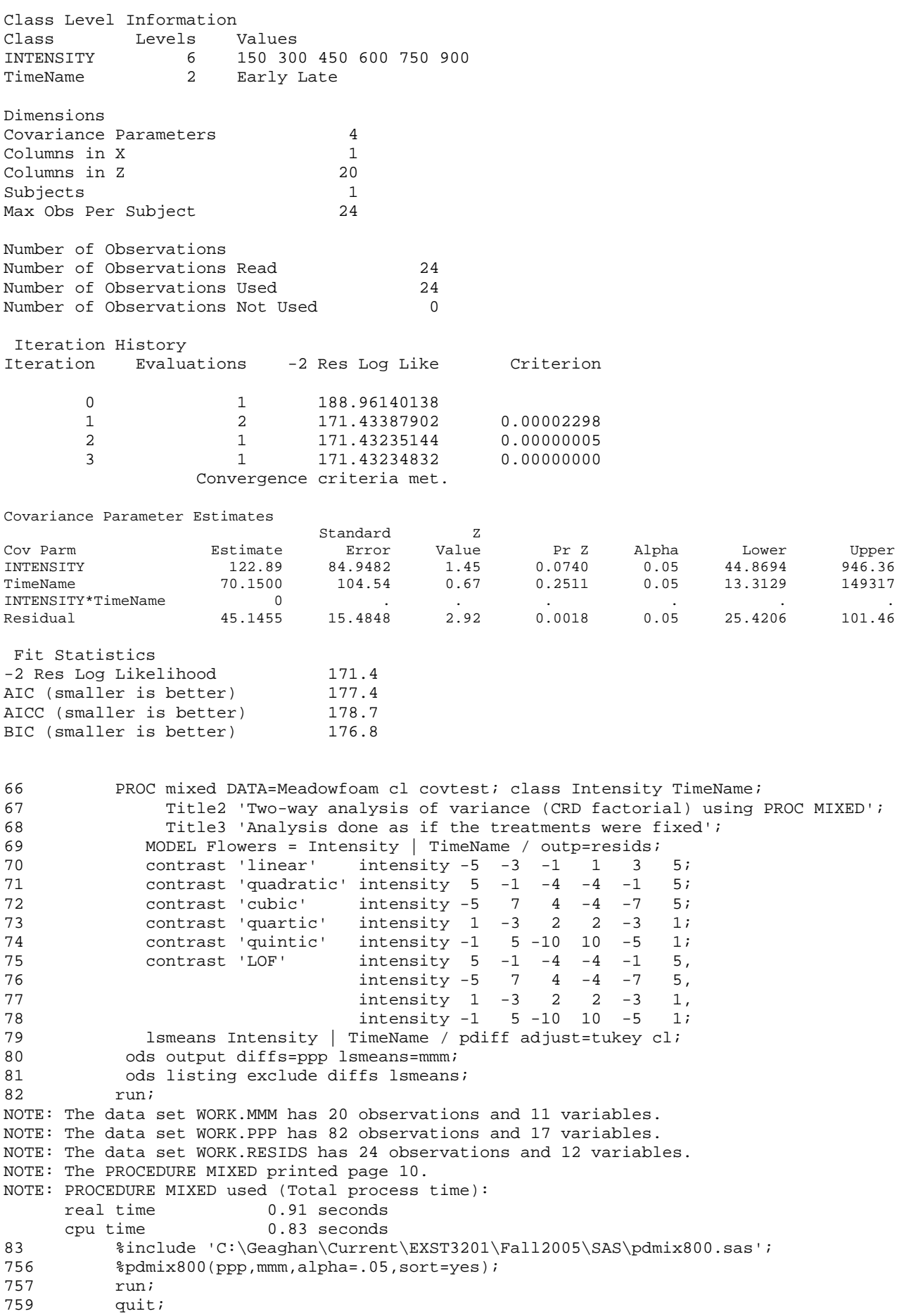

Chapter 9 : The effect of light on Meadowfoam flowering Two-way analysis of variance (CRD factorial) using PROC MIXED Analysis done as if the treatments were fixed

### The Mixed Procedure

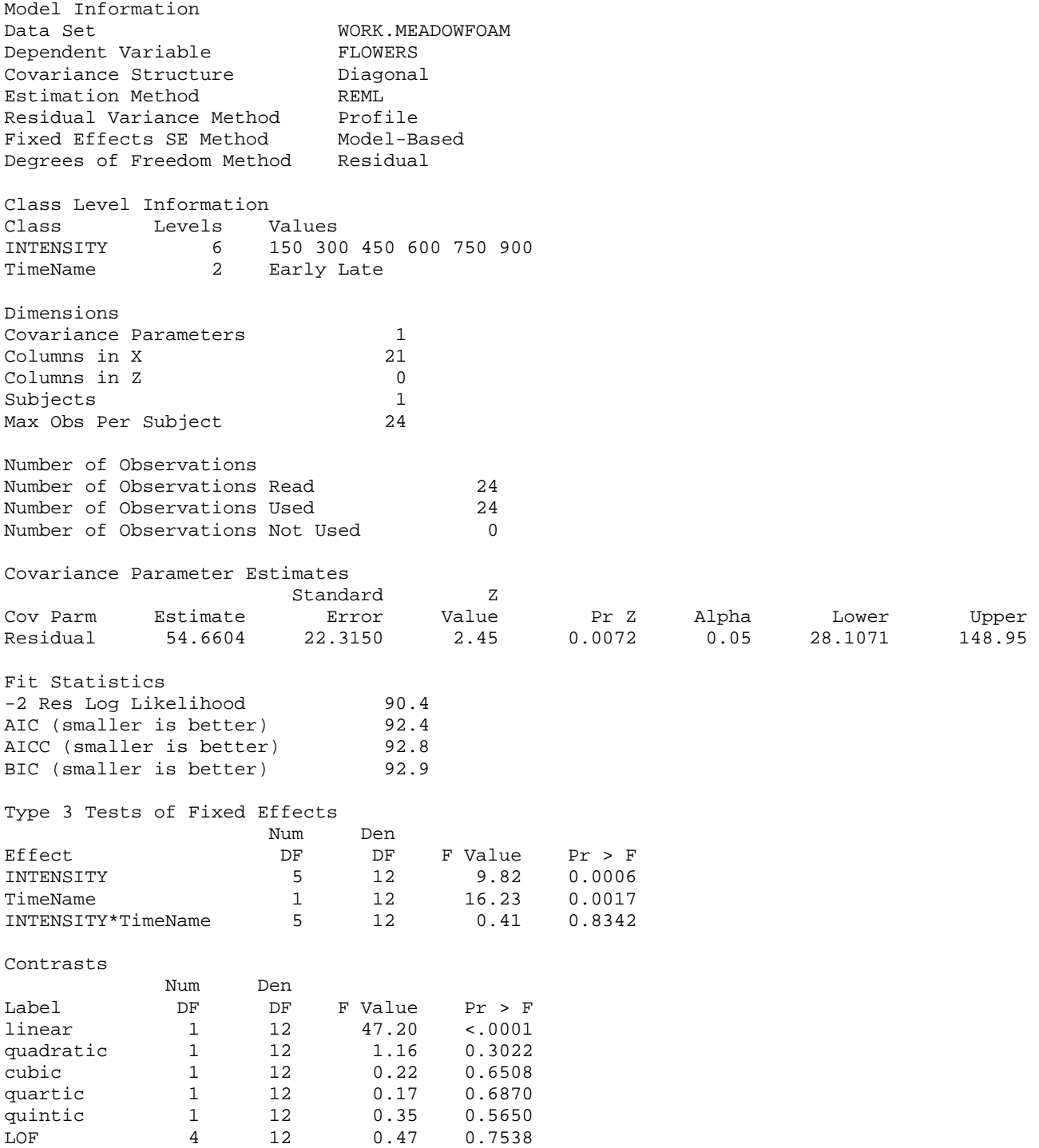

Chapter 9 : The effect of light on Meadowfoam flowering Two-way analysis of variance (CRD factorial) using PROC MIXED Analysis done as if the treatments were fixed

Effect=INTENSITY ADJUSTMENT=Tukey(P<.05) bygroup=1

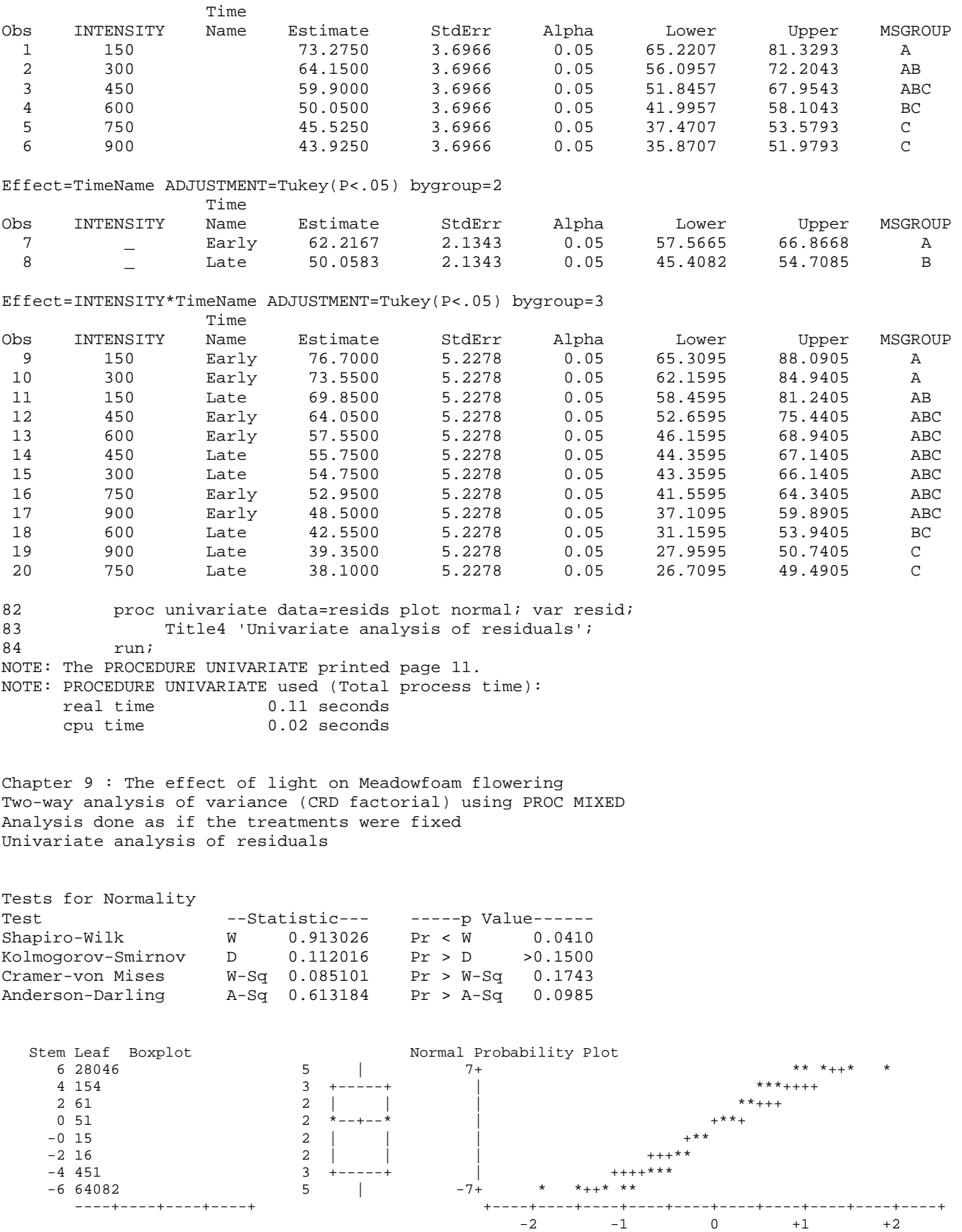

```
765 data meadowfoam; set meadowfoam; 
766 if TimeName eq 'Early' then IE = intensity; else IL = .; 
767 if TimeName eq 'Late' then IL = intensity; else IL = .; 
          768 run; 
NOTE: There were 24 observations read from the data set WORK.MEADOWFOAM. 
NOTE: The data set WORK.MEADOWFOAM has 24 observations and 7 variables. 
NOTE: DATA statement used (Total process time): 
     real time 0.01 seconds<br>cpu time 0.02 seconds
                         0.02 seconds
769 
770 
771 GOPTIONS DEVICE=CGMLT97L ctitle=black ctext=black ftext='TimesRoman' ftitle='TimesRoman'; 
772 
773 GOPTIONS GSFNAME=OUT2; FILENAME OUT2 
       'C:\Geaghan\Current\EXST3201\Fall2005\SAS\MeadowFoam01.CGM'; 
774 proc gplot data=meadowfoam; 
775 Title1 'Effect of light on Meadowfoam flowering'; 
              776 plot Flowers*IL=1 Flowers*IE=2 / overlay HAXIS=AXIS1 VAXIS=AXIS2; 
777 AXIS1 LABEL=('Light intensity treatment') MINOR=(N=5) order = 100 to 900 by 100; 
778 AXIS2 LABEL=('Flower production') MINOR=(N=3) ORDER = 30 TO 80 BY 10; 
779 symbol1 color=red L=1 i=stdm1tjp mode=include; 
780 symbol2 color=blue L=1 i=stdm1tjp mode=include; 
          781 run; 
NOTE: 12 observation(s) contained a MISSING value for the FLOWERS * IL request. 
NOTE: 12 observation(s) contained a MISSING value for the FLOWERS * IE request. 
NOTE: 11 RECORDS WRITTEN TO C:\Geaghan\Current\EXST3201\Fall2005\SAS\MeadowFoam01.CGM 
ERROR: Unable to open C:\Geaghan\Current\EXST3201\Fall2005\SAS\MeadowFoam01.CGM because file is in use. 
ERROR: Unable to open graphics device I/O. 
ERROR: Unable to initialize graphics device. 
ERROR: Driver SASGDGIF will not load. 
781 ! quit;
```
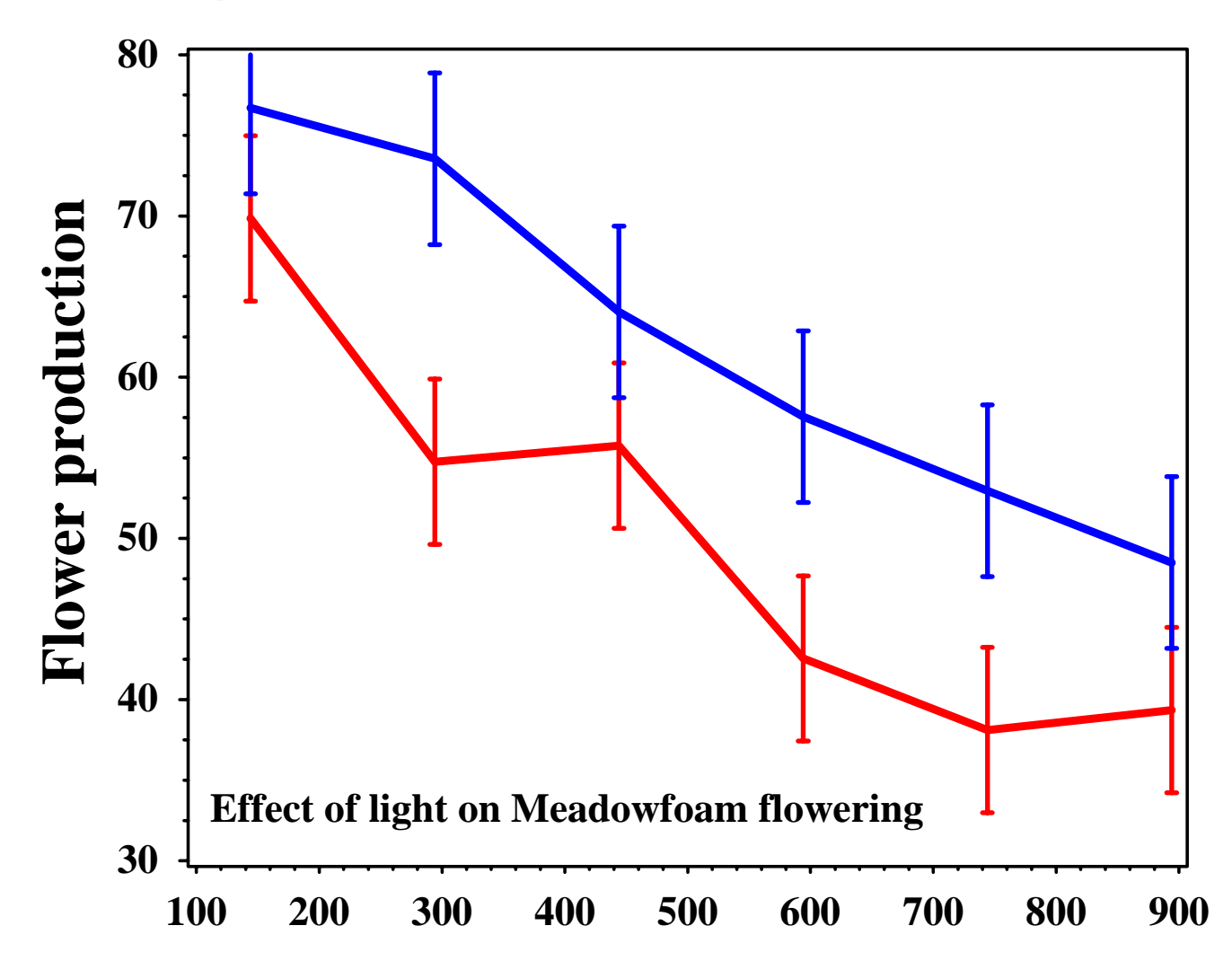